『地方税お支払サイト』の操作に関するFAQ(よくある質問)

# 地方税お支払サイト上の操作に関するお問い合わせは、地方税お支払サイトにお願いします。

【地方税お支払いサイトへのお問い合わせ先】 電話番号 0570-080481(ナビダイヤル) 受 付 日 月曜日 ~ 金曜日(土、日、祝日、年末年始12/29~1/3は除く) 受付時間 9:00 ~ 17:00

#### Q1

# クレジットカード・インターネットバンキングを支払サイトで納付したと思うが、 納付確認メールが届かない

A

地方税お支払サイトで登録したメールアドレスに「納付完了のお知らせ」メールが届くと、納付手続 が完了します。

メール受信には多少お時間がかかる場合がありますが、それでもメールが届かない場合は納付手続が 完了していない可能性があります。

その場合は、もう一度、はじめから手続を行うことで確認することができます。

納付が完了している場合は、eL-QRやeL番号を利用し、もう一度手続を進めると、「支払いできません」 と表示されます。

一方、納付が完了していない場合は、手続を進めることができます。

〔スマートフォン表示〕 〔パソコンブラウザ表示〕

手続を進めていくと、右の画面が表示され 外部サイトにアクセスできない場合がありま す。これはポップアップブロックを有効にし ていることが原因と考えられ、納付の完了を お知らせするページではありません。

この場合、手続が済んでいないことから、 ○で囲んだ「>外部サイト」をクリックして、 外部サイトにアクセスする必要があります。

(外部サイトのイメージは次ページ参照)

外部サイトでは、案内に従って手続を進め、 完了しましたら、納付確認メールが届きます。

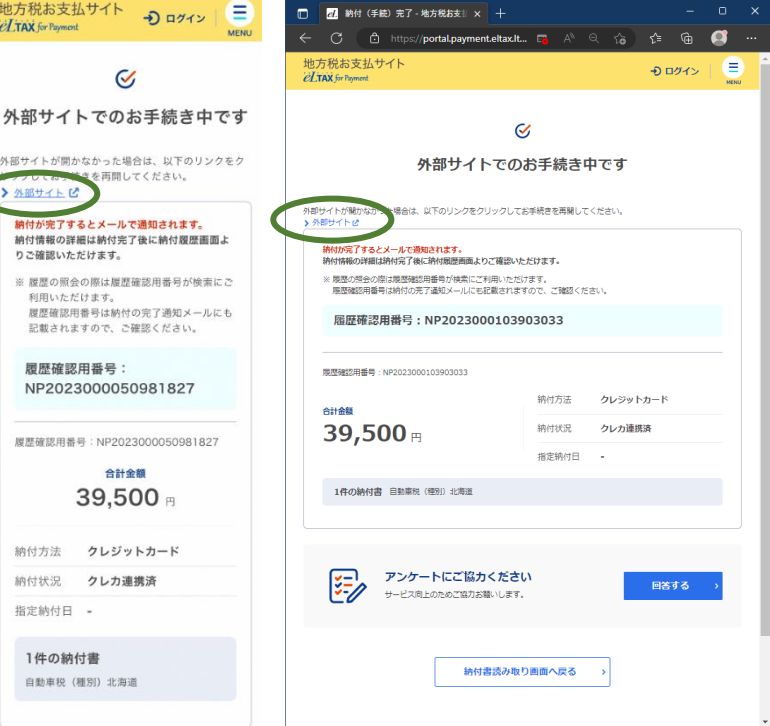

【外部サイト】

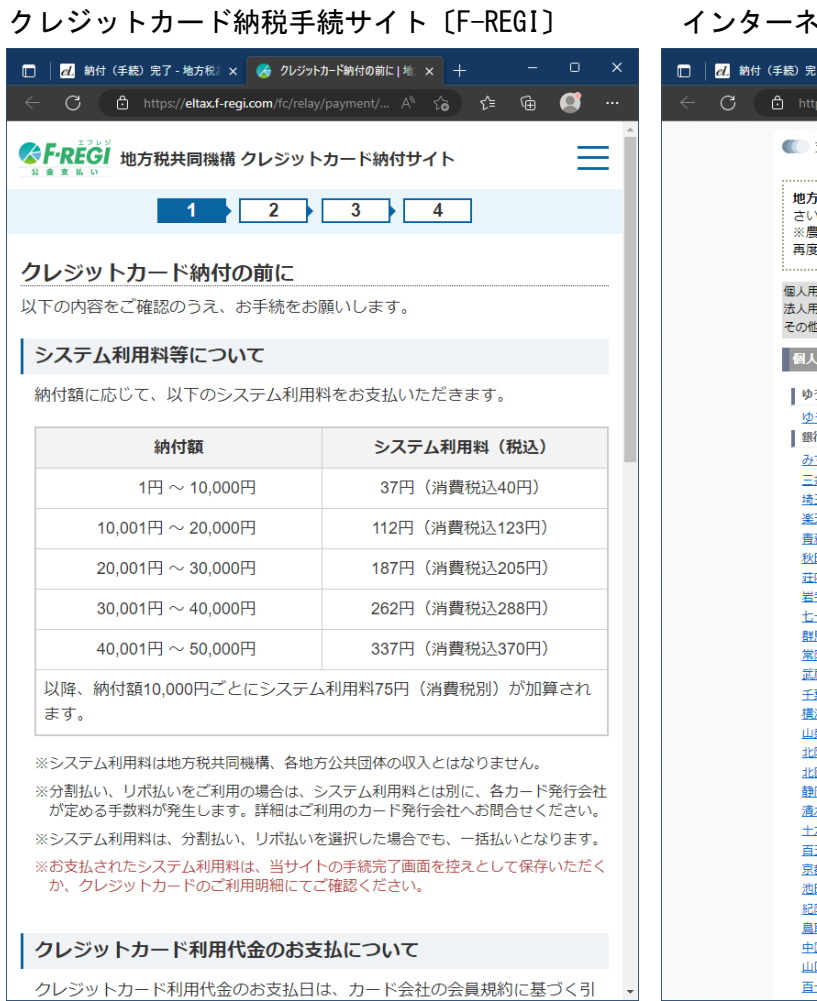

クレジットカード納税手続サイト〔F-REGI〕 インターネットバンキングの手続ページ

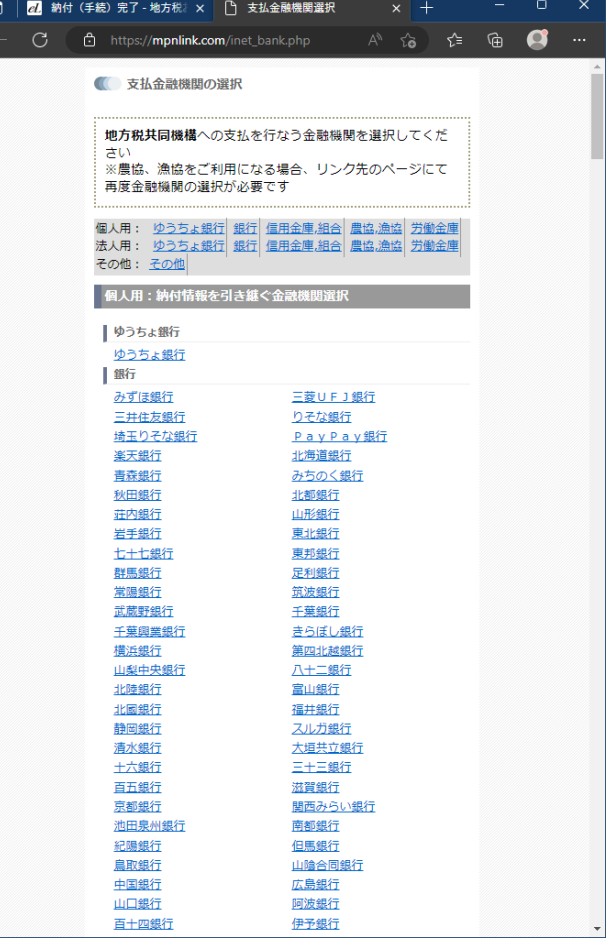

### $Q<sub>2</sub>$

### クレジットカード・インターネットバンキングの支払サイト(外部サイト)が開かない

A

スマホなどのポップアップブロック機能が有効になっている場合は、納税の手続を行う外部サイトに 遷移せずに「外部サイトでのお手続き中です」と表示された画面が表示されます。

外部サイトに遷移するためには、事前にポップアップブロック機能を無効にする必要があります。 (各ブラウザにおけるポップアップブロック機能の解除方法について[はこちら](https://www.payment.eltax.lta.go.jp/pbuser?id=kb_article_view&sysparm_article=KB0010368)び)

外部サイトに遷移しない場合でも、「外部サイトでのお手続き中です」画面の下にある「>外部サイト1 をクリックすることで、外部サイトにアクセスすることもできます。(この場合でもエラー表示される 場合はQ4をご参照ください)

詳しくは[、地方税お支払サイトのサポート](https://www.payment.eltax.lta.go.jp/pbuser?id=support)2をご参照ください。

なお、ポップアップブロック機能を無効にしたときは、納税の手続終了後にポップアップブロック機 能を有効にすることをおすすめします。

Q3

### クレジットカード情報・口座情報を入力していないのに手続が完了した

A

納税の手続は、地方税お支払サイトでメールアドレスを登録し、確認コードをメール受信後、再びサ イトに戻り確認コードを入力すると、外部サイトに遷移しますので、クレジットカード情報・口座情報 を入力して完了します。

外部サイトに遷移せずに「外部サイトでのお手続き中です」と表示された画面になったときは、クレ ジットカード情報・口座情報を入力していませんので、納付手続を完了していない状態となります。

この場合は、Q1を参照してください。

なお、外部サイトで納税の手続が完了しましたら、「納付完了のお知らせ」メールが届きます。

メール受信には、多少お時間がかかる場合がありますので、ご了承ください。

#### $Q_4$

## クレジットカード情報を入力せずに納付されることはあるのか

A

地方税お支払サイトにおいてクレジットカード納税を行う場合は、必ずクレジットカード情報を入力 する必要があり、スマホやパソコンに記録されているクレジットカード情報を抜き出して手続をするよ うなことはありません。

クレジットカード情報を入力せずに納付が完了することはありませんので、ご留意ください。

#### $Q<sub>5</sub>$

### 外部サイトをクリックしてもエラー表示される

A

推奨外の動作環境の場合は、外部サイトが開かない場合がありますので、推奨ブラウザをご利用くだ さい。推奨ブラウザをご利用できない場合は、他の納付方法により納付してください。

推奨動作環境[はこちら](https://www.payment.eltax.lta.go.jp/pbuser?id=kb_article&sysparm_article=KB0010433)に

#### Q<sub>6</sub>

# クレジットカードで納付手続をしたが、きちんと納付が済んでいるのか確認したい

A

少し時間を置いてから、もう一度eL-QRを読み取るかeL番号を入力してください。eL-QRやeL番号を利 用して納税された納付書については、読み取ると「支払いできません」と表示されます。

納付書の再発行を依頼された場合など、支払ったものと違う納付書用紙を読み取った場合はこの限り ではありませんのでご注意ください。

#### Q7

### 外部サイトに接続して問題ありませんか

A

クレジットカード納税の場合は、地方税法第747条の7に基づく機構指定納付受託者である株式会社エ フレジが立替払を行います。外部サイトに接続すると「F-REGI 地方税共同機構クレジットカード納付 サイト」が表示されますので、システム利用料をご確認の上、案内に従って納税の手続を行なってくだ さい。

インターネットバンキングによる納税の場合は、外部サイト「支払金融機関の選択」画面が表示され ますので、ご利用の金融機関を選択し、案内に従って納税の手続を進めてください。

#### Q8

#### iPhoneやiPadで納税の手続を始めたが、途中で接続が切れてしまい、手続が進められない

A

コードスキャナーアプリによりQRコードを読み込んで、地方税お支払サイトを開いた場合、確認コー ドをメール受信した際に、サイトとの接続が切れてしまい、手続が進められなくなるときがあります。 このときは、カメラアプリを利用してQRコードを読み込み、納税の手続を始めることで問題が解消さ れることがありますので、ご確認ください。

※「QRコード」は株式会社デンソーウェーブの登録商標です。